## **Empfänger Empfindlichkeit bei** SSB mit dem CMU200 bestimmen

## **Voraussetzungen:** CMU-K29 und B41

**Menü:** AMPS-MS/Non-Signalling/RX Tests/Sensitivity Zu messender Empfänger an den aktiven HF-Ausgang anschließen z.B RF2, NF-Ausgang an AF-in anschließen. Unter RF Generator einen Anfangs-Pegel von z.B. -60dBm einstellen, unter Frequency die Frequenz des Empfängers. Dann unter Connent Control (AF/RF) unter Mod Source extern auswählen, damit nur ein Träger ohne Modulation anliegt. Frequenzen am CMU und RX gleich einstellen, RX auf SSB und am CMU auf RF Generator ein Frequency Offset von 1000Hz (USB) bzw. ‒1000Hz (LSB) einstellen (damit ein Überlagerungston von 1kHz aus der NF-Buchse kommt, RX evtl. nachstimmen). Zur Messung Sensitivity auswählen und die Taste On/Off drücken. Das Signal wird kontinuierlich vermindert, bis der Wert, welcher unter TARGET SINAD (10dB) erreicht ist, die

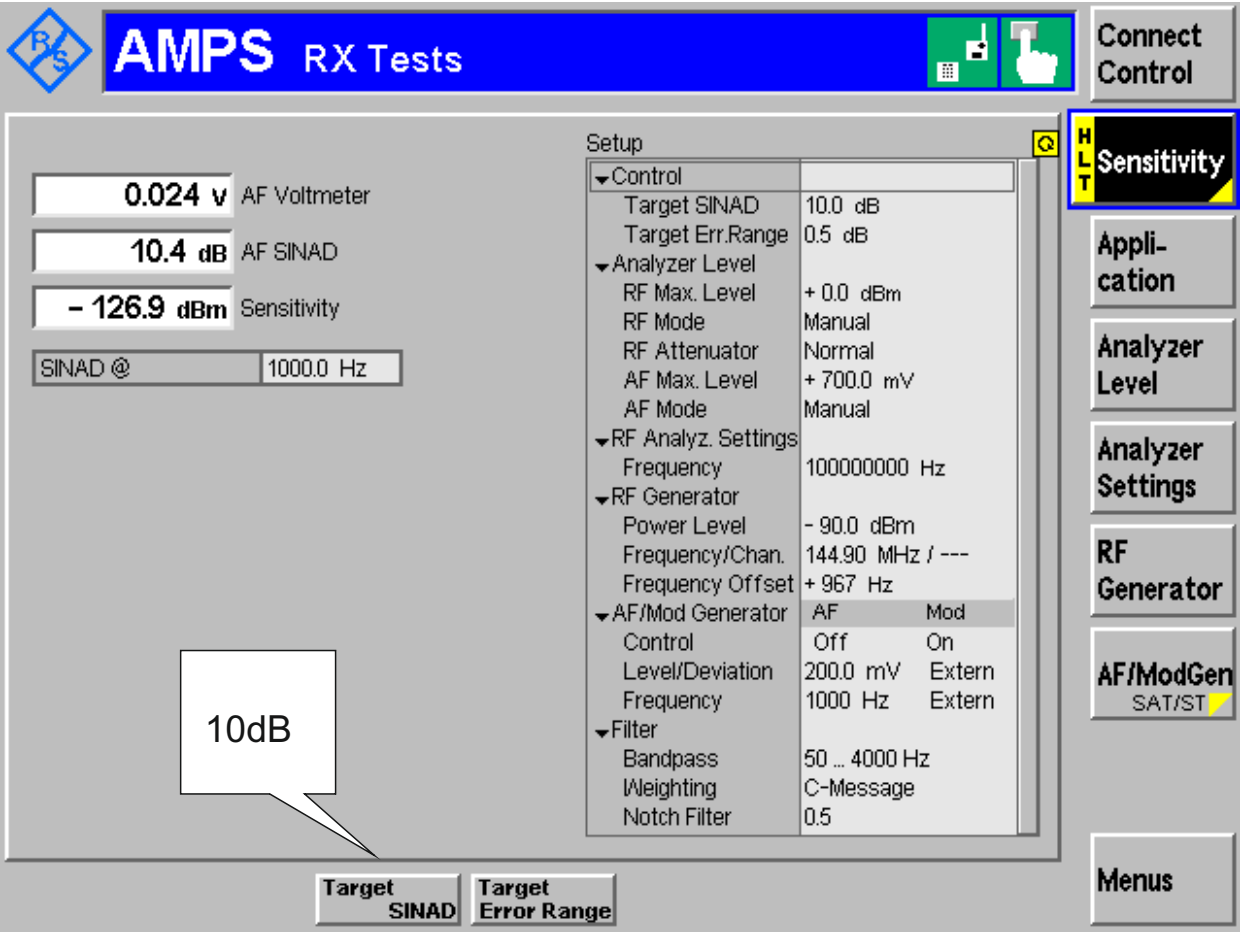